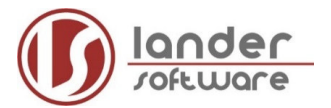

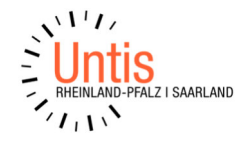

# **Kontrolle der Untis-relevanten Daten in edoo.sys**

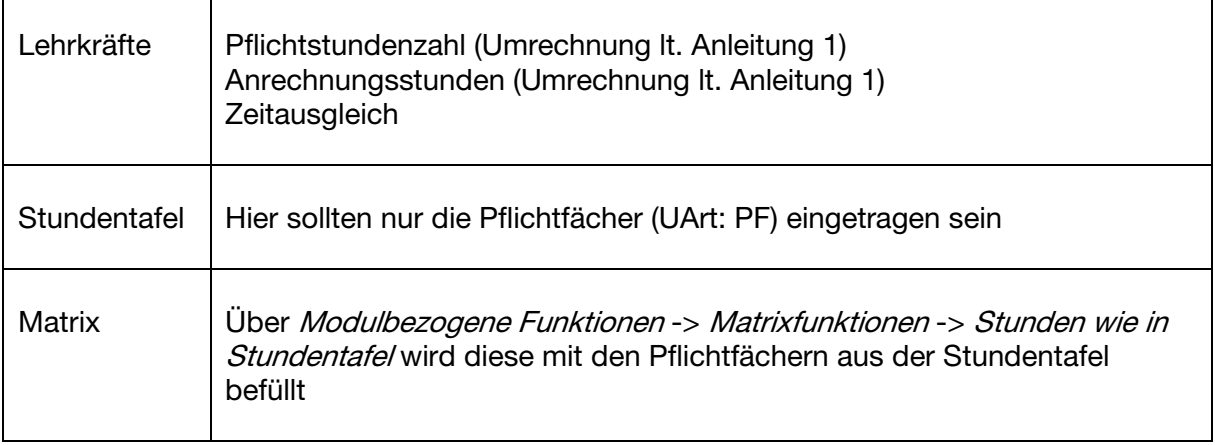

## **HINWEIS**

### **Keinesfalls werden Klassengruppen / Kopplungen in edoo.sys angelegt!**

# **Ex- und Import der Daten**

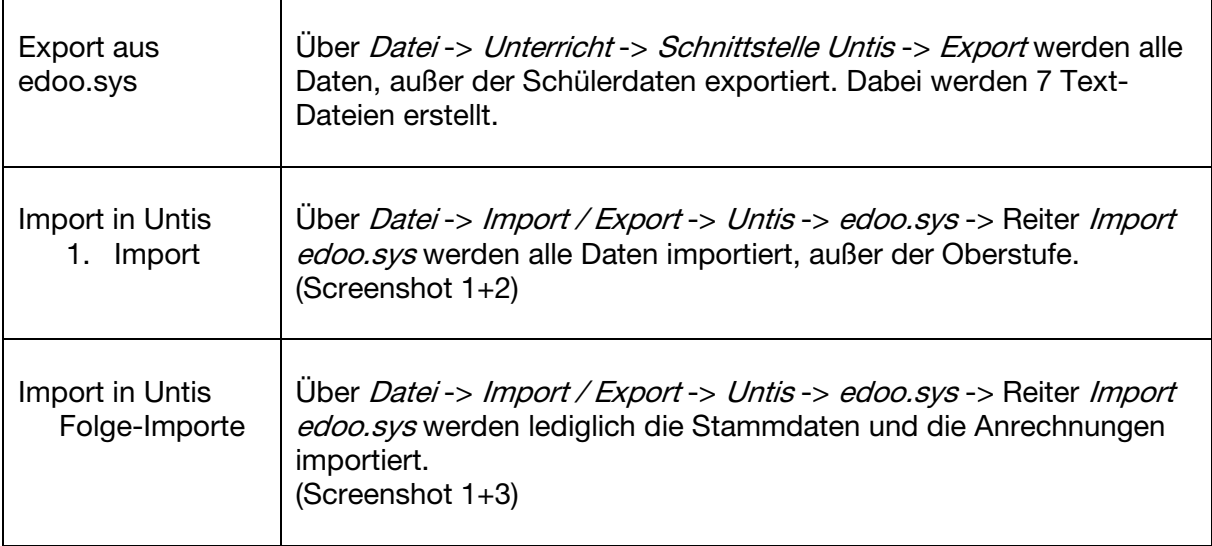

## **HINWEIS**

**Die Meldung, dass keine Schülerdaten importiert wurden, gilt es hier nicht zu berücksichtigen.** 

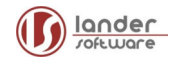

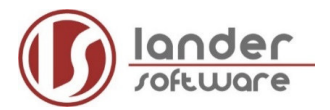

 $\mathbf{r}$ 

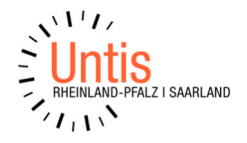

# **Datenaufbereitung in Untis**

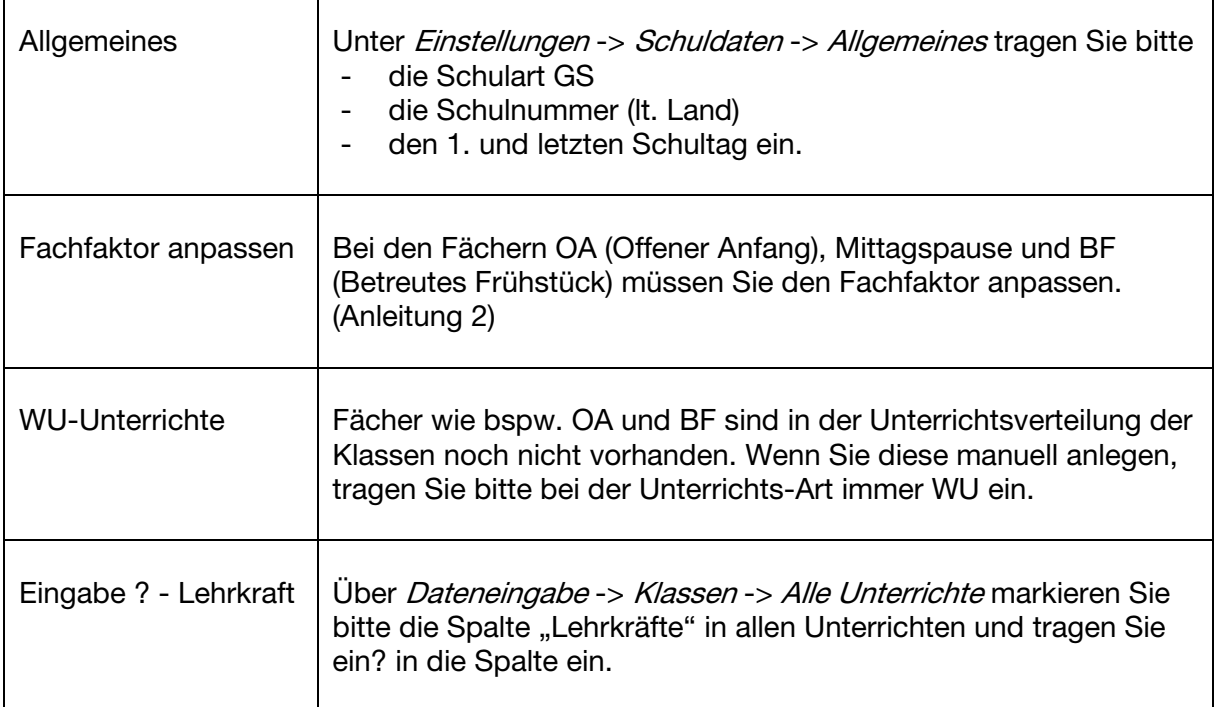

### **HINWEIS**

**Orientieren Sie sich in Untis bezügl. der Wertrechnung bitte immer am Realwert.** 

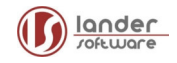

![](_page_2_Picture_0.jpeg)

![](_page_2_Picture_2.jpeg)

# **Anleitung 1**

Sollten Lehrkräfte beschäftigt sein, welche nicht als Grundschullehrkraft (x Wochenstunden a 50 Minuten) an Ihrer Schule tätig sind, gilt es deren Arbeitszeiten in die **Normstundenlänge von 50 Minuten** umzurechnen.

Beispielrechnungen (bei Vollzeitbeschäftigung)

![](_page_2_Picture_129.jpeg)

# **Anleitung 2**

Da einer Lehrkraft, welche die Fächer OA oder BF betreut für diese Zeit immer **5 Minuten angerechnet** wird, muss für diese Fächer in deren Stammdaten bei Untis ein Fachfaktor eingetragen werden.

Der Faktor ist davon abhängig, wie lange die Stunde tatsächlich dauert. Hierbei werden die 5 Minuten durch die tatsächliche Länge der Stunde geteilt. Das Ergebnis ist der Faktor:

![](_page_2_Picture_130.jpeg)

Für die Mittagspause wird, egal wie lange diese dauert, immer die Hälfte der Zeit bei der Lehrkraft angerechnet -> der Fachfaktor ist immer 0,5.

![](_page_2_Picture_12.jpeg)

![](_page_3_Picture_0.jpeg)

![](_page_3_Picture_2.jpeg)

## **Screenshot 1** (Import in Untis allgemein)

![](_page_3_Figure_4.jpeg)

![](_page_3_Figure_6.jpeg)

## **Screenshot 2** (1.Import) **Screenshot 3** (Folge-Importe)

![](_page_3_Figure_8.jpeg)

![](_page_3_Picture_9.jpeg)

![](_page_4_Picture_1.jpeg)

![](_page_4_Picture_2.jpeg)

### **Was muss ich tun, wenn…**

## **..Fächer in der Unterrichtsmatrix erscheinen, die keine Pflichtfächer sind?**

→ Hier wird in edoo.sys im Fächermodul / Reiter Einstellungen der Haken bei "in der Matrix verwenden" entfernt.

### **..keine Schülerdaten importiert werden?**

→ Nichts, denn diese werden weder ex- noch importiert.

## **..Stammdaten ehemaliger Kolleg\*innen in Untis erscheinen?**

- → Zunächst müssen die Stammdaten ehemaliger Kolleg\*innen in Untis im neuen Schuljahr gelöscht werden.
- → Erscheinen diese nach dem Import aus edoo.sys wieder in Untis entfernen Sie in edoo.sys für die entsprechende Lehrkraft die Pflichtstundenzahl.

## **..ehemalige (Austritts-) Klassen in Untis erscheinen?**

- **→** In Untis können Sie diese über *Dateneingabe -> Klassen -> Stammdaten* löschen.
- Setzen Sie in edoo.sys bei den Daten der Klasse unter dem Reiter "Besonderheiten" den Haken "Klasse nicht ins Stundenplanprogramm übertragen", damit diese nicht erneut nach Untis übertragen werden.

## **..ich möchte, dass der GU Unterricht in edoo.sys und Untis differenziert, dargestellt, für die Statistikabgabe aber wieder zusammengefasst werden soll?**

**→** Sollten Sie den Gesamtunterricht in GU-Mathe, GU-Deutsch usw. differenzieren wollen, legen Sie die GU-Fächer in edoo.sys differenziert an und tragen dann bei jedem dieser Fächer den Statistik-Schlüssel für GU (also den gleichen) ein.

## **..nach dem Rückimport nach edoo.sys Fächer wie OA, BF etc. als Pflichtfach eingetragen wurden?**

→ Da in diesem Fall im Unterricht eines dieser Fächer bei "Unterrichtsart" nicht WU eingetragen wurde, muss diese Eintragung nun in Untis korrigiert und dann ein weiterer Rückimport nach edoo.sys durchgeführt werden.

### **..halbe Stunden aus edoo.sys nach Untis importiert wurden?**

→ Diese werden dann aufgerundet (aus 0,5 wird 1 Wochenstunde) und anschließend bspw. nur jede zweite Woche oder nur ein Halbjahr verplant. Dasselbe gilt für Lehrkräfte, die noch eine halbe Stunde "übrig" haben. Diese könnte man z.B. als Förderstunde jede zweite Woche einstündig verplanen.

![](_page_4_Picture_20.jpeg)